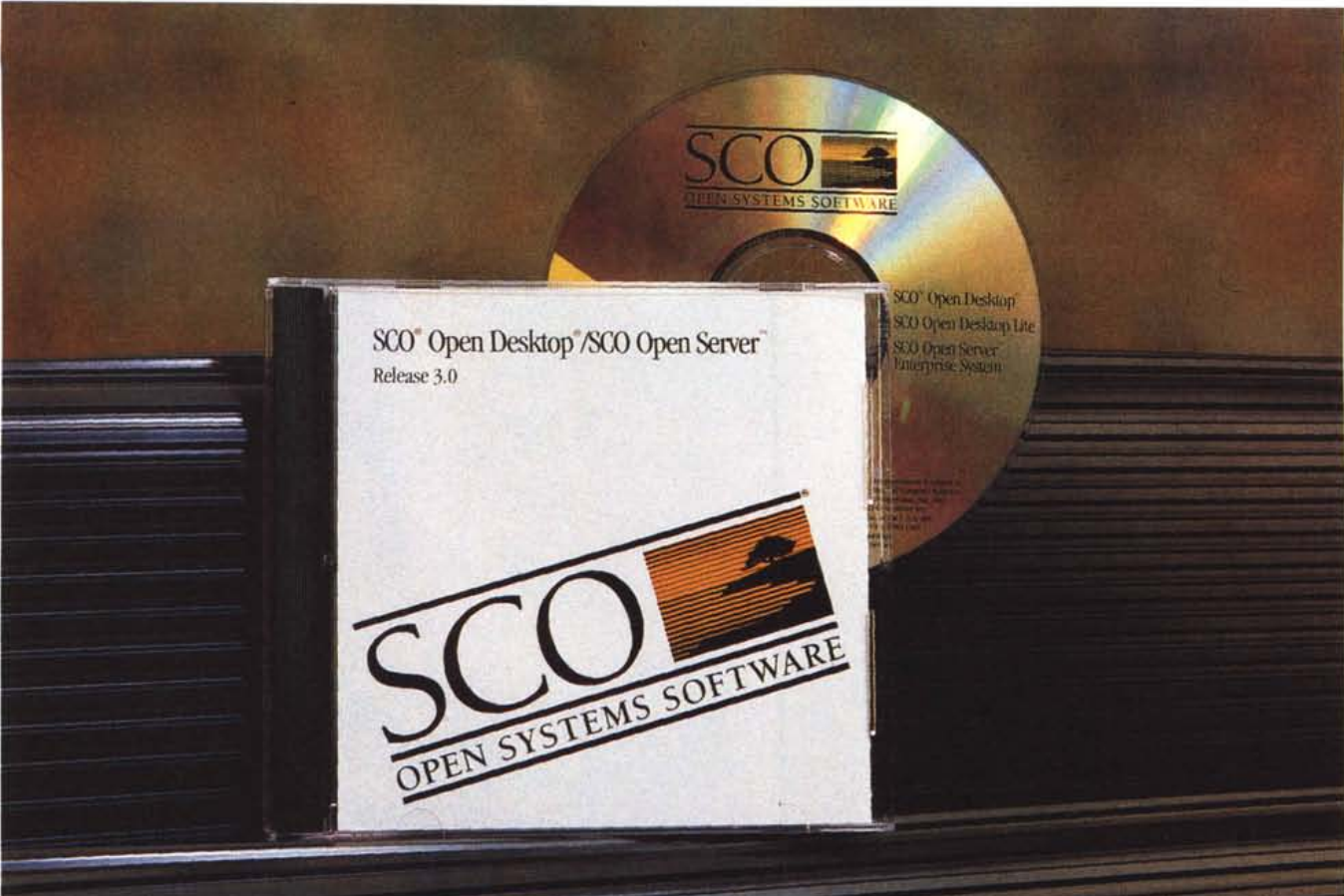

# **SCO Open Desktop**

# di Leo Sorge

[] cco *la prova d'uno dei primi 'tavoli di lavoro' della microinformatica, in attesa degli stravolgimenti imposti da CDE* e *Spec1170, da Wabi* e *da 01e2. Le sue caratteristiche principali sono la robustezza* e *la convivenza con i mondi MS-DOS* e *Windows.*

*Di Santa Cruz Operation abbiamo già parlato in* MC 135, *all'interno della rubrica su Unix, trattando l'argomento da un punto di vista statico, senza addentrarci in questioni pratiche ma descrivendo le tecnologie* e *gli orientamenti. Il presen*te *articolo* è *impostato in modo assolutamente opposto,* e *in linea con la tradizione di MCmicrocomputer abbiamo optato per la descrizione degli elementi fondamentali d'una installazione: troverete quindi osservazioni sulla documentazione, sul mezzo di distribuzione del software - f10ppy* o *CD-ROM -, sulla procedura d'installazione della scheda video* e *sull'interfaccia utente; inoltre abbiamo aggiunto alcune osservazioni già note a chi conosce questo mondo ma non immaginabili per chi proviene*

*da altri sistemi operativi. Un argomento particolare* è *la compatibilità con il mondo Microsoft, ovvero MS-DOS* e *Windows* 3.1, *che sotto SCO ha una serie di particolarità: la nostra attenzione non si* è *rivolta in modo particolare agli addon per l'hobbista, ma più in generale alla verifica di alcune regole che vadano bene essenzialmente a chi usa l'elaboratore per lavorare. Le funzionalità di Unix, una volta misteriose per il generi*co *utente, sono oggi molto più note grazie all'espansione di reti* e *prodotti di amministrazione nel mondo Dos, dei terminali X* e *di sistemi operativi a 32 bit, per cui ne tralasciamo la trattazione. Alla prova, comunque, premettiamo una breve descrizione della famiglia di prodotto.*

# *SCO Unix: la famiglia di prodotto per Intel*

Santa Cruz Operation al momento ha in listino tre prodotti: Open Server, Open Desktop ed Open Desktop Lite.

Tutti e tre sono basati su SCO System V, che ricordiamo essere una versione 3.2 a 32 bit, mentre l'attuale tecnologia di riferimento è la versione 4.X, di proprietà di Novell attraverso il suo USG (Unix System Group), ma in via di standardizzazione globale secondo il progetto Specl170 gestito da X/Open. Per chi volesse saperne di più, sul numero 137 MC ha pubblicato un articolo sul processo completo, citando anche le fonti Internet per ottenere la documentazione originale. Orbene SCO sta lavorando nella direzione di Specl170, probabilmente raggiungendo la compatibilità direttamente dalla 3.2 senza quindi prima convertirsi alla 4.X. D'altronde la robustezza della tecnologia di SCO Unix non sarebbe facilmente implementabile con un nuovo sistema operativo, mentre è notorio che per essere compatibili con il futuro non è necessario partire dalla release 4.

Tornando a SCO, facciamo il punto sull'hardware richiesto. In linea teorica basta un processore 386DX a 25 MHz,

ma ormai è preistoria, quindi una qualsiasi versione del 486 con 8 MB Ram per la versione Lite (teoricamente installabile su soli 6 MB), mentre lo spazio statico su hard disk è 76 MB più 60 se si sviluppa software; le versioni multiutente richiedono uno spazio HD di 108 MB per OOT completo e 116 MB nella versione server, ai quali aggiungere 60 MB per ogni sviluppatore e 12 MB per ogni utente, mentre la Ram è di 16 MB ma ovviamente cresce con l'uso e gli utenti. Come si vede si tratta di specifiche allineate con l'attuale generazione di personal computer basati su processori Intel.

Parlando di software, la base delle tre versioni è rappresentata - oltre che dal sistema operativo vero e proprio dai package per l'interfaccia utente e la rete: X11R5, base per OSF/Motif versione 1.2 sul quale è poggiato il desktop manager di IXI (subsidiary di SCO) formano il trittico della GUI, mentre la rete è affidata al tradizionale TCP/IP nella versione 1.2.1, quindi con l'SNMP ancora nella versione I. Questi tre elementi sostanzialmente identificano la versione Lite, cioè il client tipico. Contrariamente a quanto si potrebbe pensare, infatti, la compatibilità con MS-OOS e Windows non è presente sul client, nonostante sia questo l'utente generico che può aver bisogno di utility ed addon vecchi e nuovi. Questi servizi sono invece disponibili tramite la versione completa di OOT, che inoltre completa la suite di rete geografica con l'NFS, il NIS e anche LAN Manager Client. Ancora più completa è la distribuzione di

#### **SCO Open Desktop**

#### **Produttore e distributore:**

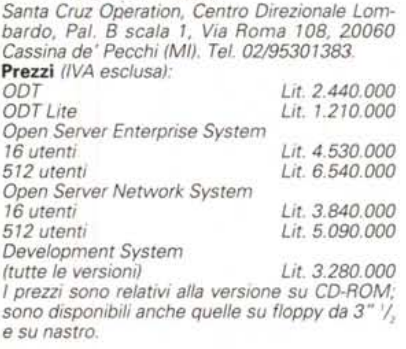

Open Server, che include il protocollo Novell IPX/SPX, rinunciando però al NIS. Del Server è presente anche una versione più casta, per la rete, che quindi rinuncia a tutte le lusinghe delle GUI sia di Unix che di Windows e sul sistema operativo monta TCP/IP, NFS e IPX/SPX.

# *L'installazione*

Iniziamo con uno sguardo alla manualistica. Come da tradizione, SCO fornisce un corposo insieme di libri e libretti di vario obiettivo per un totale di circa 2400 pagine. Quattro opuscoli specificano le note sulla versione distribuita, l'internazionalizzazione, le compatibilità hardware e l'approccio alla GUI;

due libri da 150 pagine guidano alla configurazione dell'hardware e del software, mentre due libroni servono all'amministratore di sistema per gestire la GUI (500 pagine) e gli altri servizi (oltre 1000 pagine!). La metodologia è di eccellente qualità, e raggiunge l'obiettivo di guidare l'utente alla soluzione del problema. Visto il numero di pagine non sarebbe un'idea malvagia la preparazione d'una lista incrociata per argomenti che dia visibilità dell'intera trattazione sui singoli punti che vengono distribuiti sui vari manuali.

E veniamo alla pratica. Le operazioni da compiere sono descritte nella *Installation and Upgrade Guide,* e prima di iniziare bisogna far mente locale alla configurazione hardware e software, rispondendo alle domande proposte alle pagine 23/25. La guida comprende diversi di questi moduli, che servono ad evitare ricerche affannose ed installazioni a tentativi che fanno perdere tempo e voglia.

Una pila di dischetti non è certo una bella vista per chi deve seguire una procedura d'installazione, ma questo supporto andava certo verificato per primo, se non altro per motivi storici. Orbene in questo modo il tempo necessario somiglia molto da vicino a 90 minuti, ed attenzione alla successione dei dischetti sia all'inizio, quando si alternano gli stessi floppy, che nel prosieguo allorquando si verificano dei salti nella numerazione. La procedura è interamente guidata, e non comporta alcun problema.

Alla fine si entra nella modalità protetta dell'amministratore di sistema,

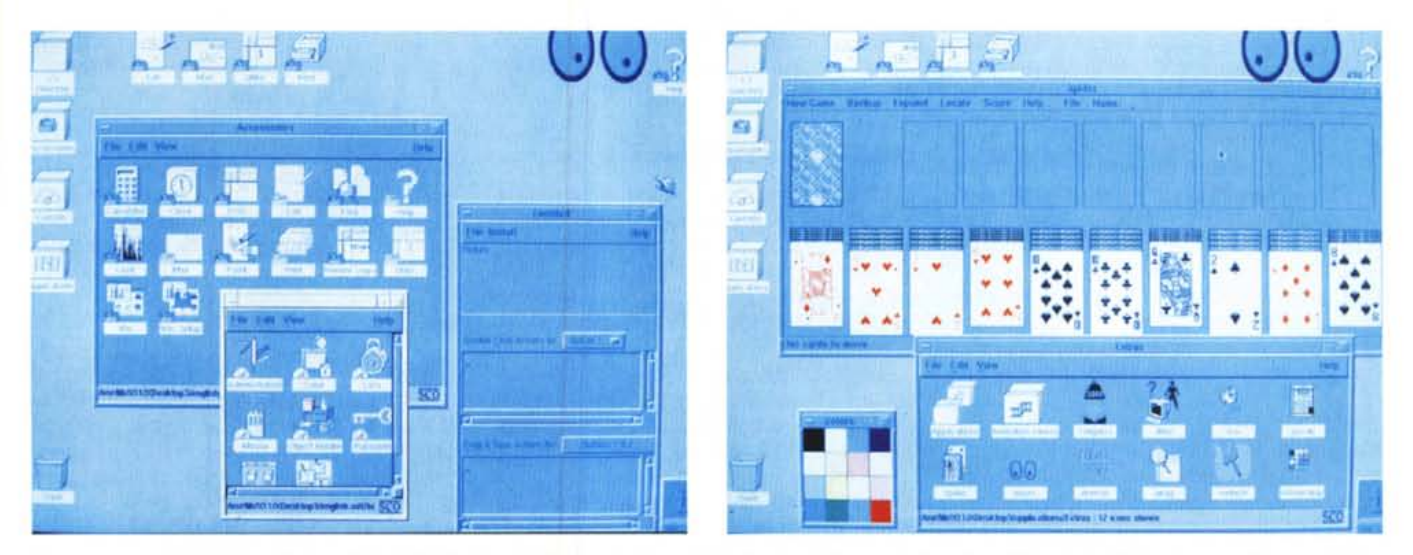

Ecco il desktop IXI aderente alle specifiche OSF/Motif. Nella finestra degli accessori si notino le icone relative a Dos, Windows ed Unix; per comodità quest'ultima è sempre presente direttamente sul desktop stesso. Sempre divertenti Xeyes, gli occhioni che guardano verso il puntatore del mouse, qui in versione manina

Il solitario di Unix è Spider, e si sviluppa su dieci colonne. Che sia per far vedere che anche questo è meglio di Windows? Gli occhioni s'interrogano cogitabondi. Avremmo voluto mettere a confronto i due solitari su un'unica schermata, ma un bug dell'applicazione Spider annulla il verde dalla palette della finestra Dos, ren*dendola impossibile da guardarsi.*

# PROVA SCO OPEN DESKTOP

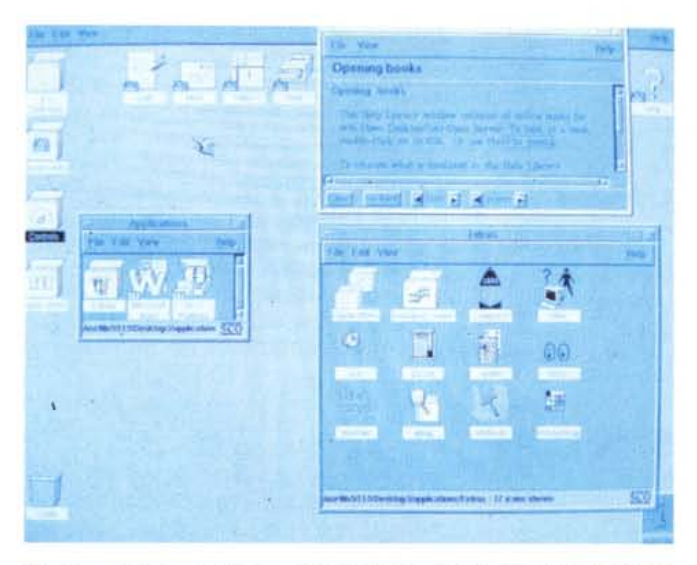

*L 'help on line* e *il menu Extras, nel quale fanno spicco l'utility di compressione file (compress)* e *l'icona per who, il tradizionale comando Ur]ix che lista gli operatori collegati al sistema.*

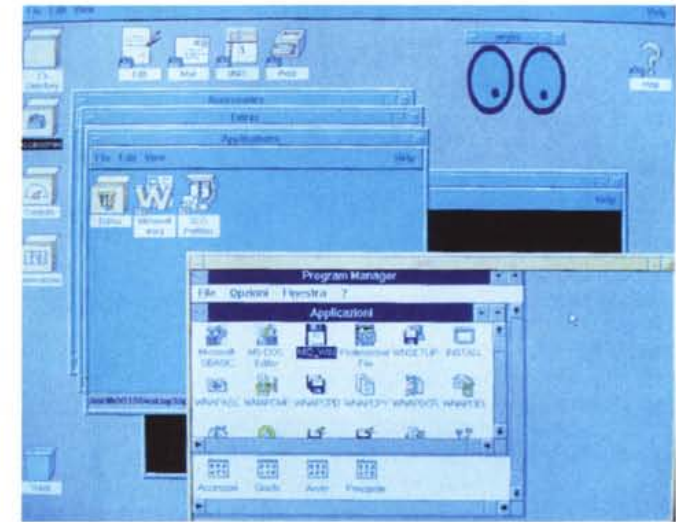

*Windows come finestra di Unix è semplice da aversi, in quanto è preinstallato nel sistema* <sup>e</sup> *per attivarlo basta cambiare* i*font nel setup.* Se *la scheda grafica ha risoluzione almeno pari* a *800x600, la soluzione Microsoft viene mostrata in una finestra che di default parte con 1'80% dello spazio* a *disposizione.* Si *osservi che oltre che dall'icona Win è owiamente possibile richiamarlo diret-*

*tamente da Dos (come è per la foto): in questo modo* si *possono impostare parametri di ambiente diversi da quelli specificati nei file batch.*

quindi in modo carattere. Per effettuare il *tailoring,* ovvero l'installazione delle schede video, del monitor, della rete e degli altri oggetti presenti, ci sono due modalità: chi è esperto userà direttamente le singole utility mkdev, mentre tutti gli altri possono usare **sysadrnsh,** un'interfaccia a menu che presenta le . .. varie opzioni.

Un avvertimento che bisogna ricordare quando si parla di Unix riguarda la compatibilità hardware delle varie schede, a partire da quelle video. Per quanto siano supportati direttamente parecchi prodotti, il loro numero non è assolutamente paragonabile a quello disponibile sotto MS-DOS, né è semplice lavorare con prodotti in qualche modo simili ma non identici a quelli standard. Noi abbiamo provato tre schede video, una Quadram QuadVGA, una Trident 9000/512K a 1024x768x16 e una con chipset Cirrus 5246/1 MB compatibile Tseng Lab ET4000 in modalità VESA 1024x768x16 e abbiamo avuto qualche problema solo con l'ultima che non restituiva un'immagine a schermo pieno. Per quanto riguarda il monitor abbiamo usato l'opzione *Generic* 14 *inches* che è andata beniSSimo.

Per schede a risoluzione uguale o maggiore di 800x600 è possibile sostituire i driver di schermo con altri - forniti in dotazione e già installati - che rendono possibile avere Windows in una finestra di X. La dimensione di default è circa 1'80% della risoluzione massima, che nel caso della nostra Trident portava a un 800x600 all'interno della 1024x768. Se si riduce la finestra il suo

contenuto non scala di dimensioni, ma semplicemente ne viene mostrata una parte, almeno con la Trident, per cui è opportuno scegliere una configurazione iniziale a schermo ridotto. Il desktop, ovvero la scrivania che dà il nome all'intero prodotto, è realizzata da IXI, un'azienda a tecnologia Motif recentemente acquisita da Santa Cruz Operation. Il colpo d'occhio offerto, che su una VGA è francamente orribile - sembra di vedere i primi home computer! -, si riscatta immediatamente su risoluzioni maggiori, grazie anche ad una scelta di colori personalizzabile. Dos, Windows e Unix diventano icone sulla scrivania, e sono immediatamente utilizzabili.

# *DosMerge* **e** *WindowsMerge*

La commistione tra i due ambienti MS-DOS ed Unix avviene a più livelli, e può generare confusione. Innanzitutto dal punto di vista grafico il Dos viene eseguito in una finestra del desktop manager, mentre Windows ha bisogno di una risoluzione in ambiente X di almeno 800x600 punti, e dell'installazione del driver Windows/X. Dal punto di vista logico si possono avere più modalità: scambio di file testo, Dos in Unix e Unix in Dos. Il menu è piuttosto ricco, e si capisce che possa ingenerare qualche problemino.

Innanzitutto ci sono i servizi Dos da Unix, che fanno riferimento al Microsoft MS-DOS 5.0 o al DR-DOS 6.0. È possibile eseguire quasi tutti i comandi sia singolarmente che all'interno di *scripts,*

i file batch di Unix. Le accortezze sono molte, e la principale riguarda i metacaratteri che vengono comunque interpretati seguendo le regole di Unix. Un tipico esempio è l'interpretazione dell'asterisco come raggruppatore di file, che sotto Unix viene interpretato *prima* di eseguire il comando al quale si riferisce. Se ad esempio in un directory abbiamo tre file di tipo .exe, poniamo f1.exe. f2.exe ed f3.exe, e vogliamo copiarli su a:, in Dos diamo

copy *\*.exe* a:

e funziona, mentre se dai Dos Services di SCO diamo l'equivalente diretto

# dos copy \* *.exe* a:

otteniamo un messaggio d'errore, perché la shell di Unix prima traduce .exe in f1.exe f2.exe f3.exe, e poi manda al Dos un comando che avrà la forma

# dos copy fl.exe f2.exe f3.exe a:

che non può essere eseguito in quanto il Dos accetta un solo nome di file per volta. La soluzione è di comunicare ad Unix che l'asterisco non va interpretato, premettendo il backslash per una sintassi definitiva che è

### dos copy\\*.exe a:

La lista dei comandi DOS non applicabili è nutrita, e riguarda non solo tutti gli accessi all'hardware, anche l'innocuo

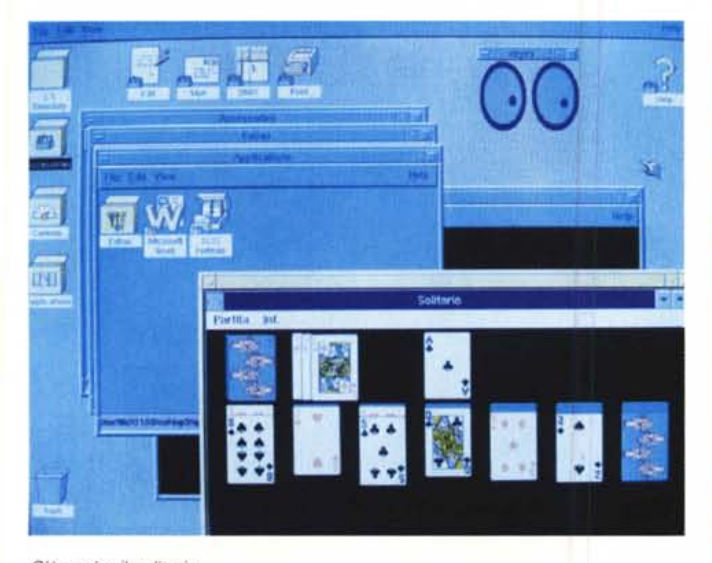

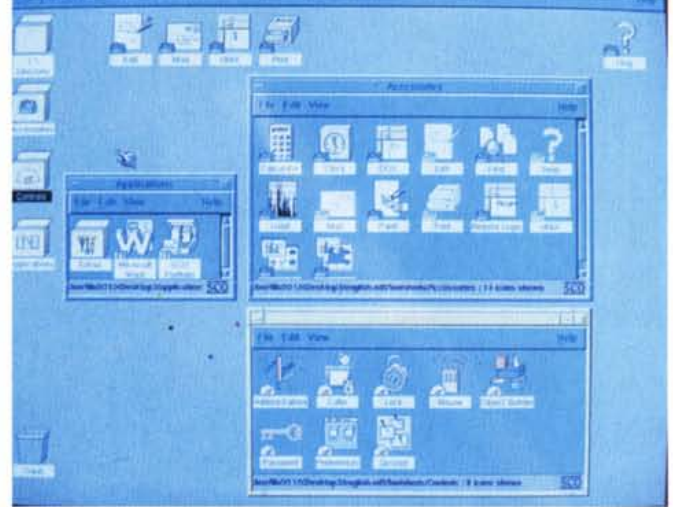

C'è anche il solitario... Chi in strumenti delle poplicazioni Unix non è ancora ricca come quella di altri am*bienti.*

**cis,** ma anche tutte le modifiche transitorie quali lo stesso **ed,** ed ovviamente anche tutti i comandi batch a parte il **for.** Viceversa è possibile eseguire programmi Unix da Dos semplicemente premettendo al comando Unix la proposizione **on unix,** che come argomento accetta anche due particolari comandi, **jobs** per avere la lista dei compiti e **kill** per terminare l'esecuzione di qualche processo.

In diverse occasioni può invece bastare la conversione di file tra i due ambienti, facilitata dalle utility **dos2unix** e **unix2dos.** In realtà Unix da sempre consente queste ed altre conversioni tramite comandi del tipo xtod o dtox, per cui si tratta semplicemente d'un accesso da un ulteriore punto del sistema.

Più interessante l'amministrazione del sistema Dos, che può essere fatta sia tramite una shell che con comandi diretti. La shell, che si chiama **dosadmin,** è piuttosto scarna in quanto prevede solo le funzionalità di base. Per ritagliare parte delle risorse sull'ambiente Dos o Windows è necessario usare da Unix i comandi **dos e dosopt,** che gestiscono lo spazio di Ram, il boot da dischetto o da hard disk e abilita l'XMerge server. Tra le funzioni interessanti troviamo la gestione della Ram, spesso importante, che va abilitata con il comando

#### dos +mK

ove K indica il numero di megabyte da destinare alla sessione.

Andando verso argomenti fondamentali troviamo il *Direct Device Attachment* o **ODA.** Si tratta d'una scelta architetturale di SCO per permettere a Dos/Windows di vedere delle schede e periferiche particolari che Unix non gestisce. Nonostante possano essere specificati anche altri parametri, i dati importanti di cui disporre sono due: l'indirizzo di gestione e lo specifico interrupt usato. Questo punto è importante, perché se la scheda non si appoggia al meccanismo degli interrupt non può essere vista, come da noi verificato sia direttamente con alcuni prodotti sul mercato che grazie al servizio di assistenza di SCO Italia.

Sulla compatibilità tra i due mondi riteniamo sia necessario spendere alcune parole. L'implementazione di SCO è molto interessante, e fornisce una certa visibilità reciproca dei due ambienti. Il livello di affidabilità di queste soluzioni, tuttavia, paga il doppio prezzo della differenza di categoria tra i due sistemi e della diversa filosofia di accesso alle risorse. La maggior parte delle applicazioni che abbiamo installato, infatti, hanno generato errore o comunque nessun effetto, sia nella versione Dos che in quella Windows: al di là di applicazioni standard e di pacchetti di produttività individuale o aziendale, quindi, bisogna fare attenzione alle utility che girano. In particolare non hanno effetto programmi come PcTools o le Norton Utility nella versione Windows, e ovviamente tutti i programmi che richiamano un antivirus, che trovano una struttura dell'hard disk diversa da quella che si aspettano. Funzionano invece alcune utility shareware, tra le quali segnaliamo MaclnDos per la condivisione di file con il Macintosh.

# *Conclusioni*

La strada scelta da SCO è stata per qualche verso pionieristica, come per la conversione a Motif, per qualche altro illuminata, come può essere considerata la non adozione della versione 4, in altri casi personale qual è l'attuale soluzione di connessione Dos/Windows, al cui proposito va detto che in breve saranno disponibili sia Wabi che SoftWindows. La lunga esperienza ha portato ad un'eccellente funzionalità dei tool d'installazione ed amministrazione di sistema, ed anche una manualistica chiara ed esauriente. Non vorremmo trascurare il supporto offerto agli utenti, gestito non solo dalla sede di Londra ma anche con personale specializzato di stanza a Milano. Altri punti che non riguardano direttamente questa prova, quali il kit di ottimizzazione per il Pentium ma anche il modulo multiprocessore, sono da considerarsi in modo altrettanto positivo.

Sono questi tutti vantaggi che in qualche modo trovano riscontro nel prezzo del sistema operativo, che oltre a spaventare chi è abituato alle duecentomila di Microsoft ed IBM talvolta rende più difficile la scelta a chi comunque prenderà Unix. All'interno d'un quadro di questo tipo va osservato che il prezzo della versione di sviluppo risulta particolarmente interessante.